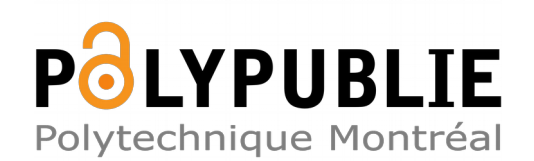

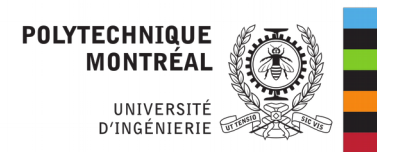

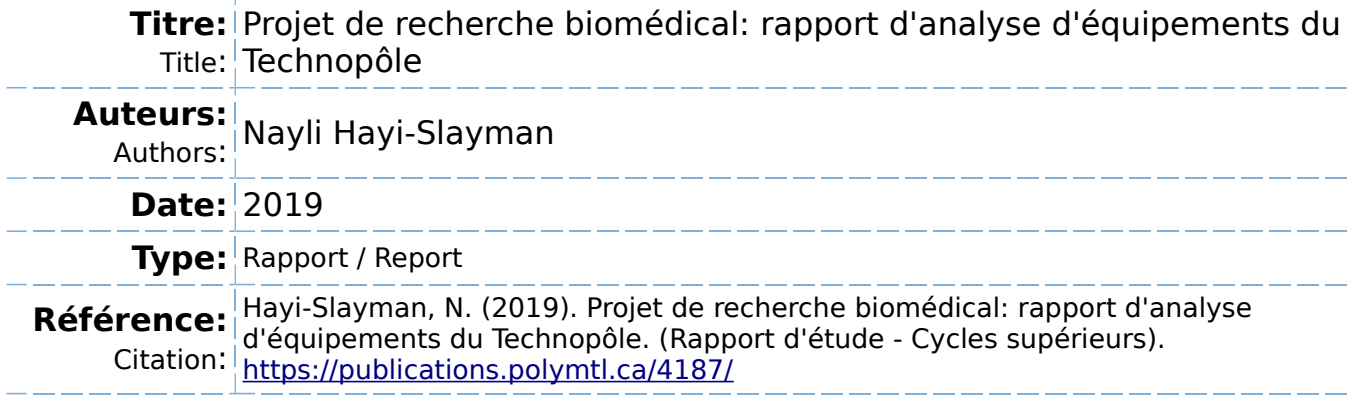

## **Document en libre accès dans PolyPublie**

O Open Access document in PolyPublie

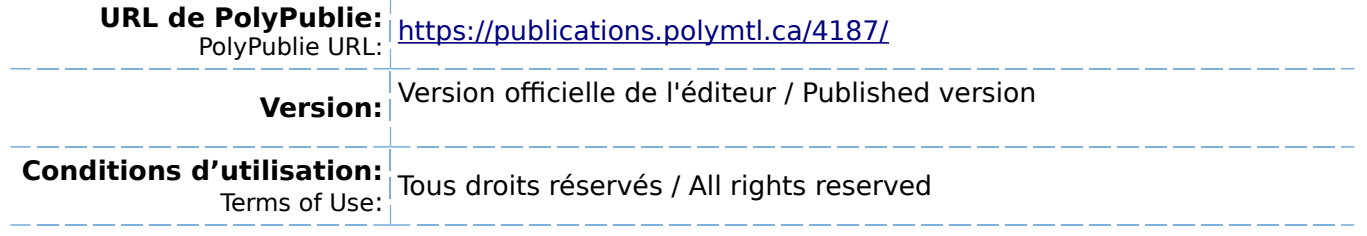

#### **Document publié chez l'éditeur officiel**  $\equiv$  Document issued by the official publisher

### **Institution:** Polytechnique Montréal

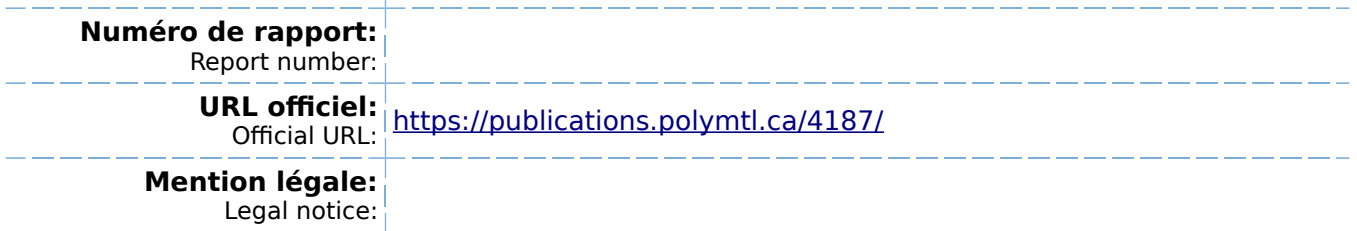

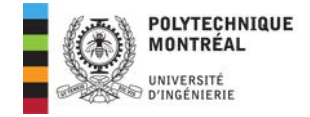

# PROJET DE RECHERCHE BIOMEDICAL

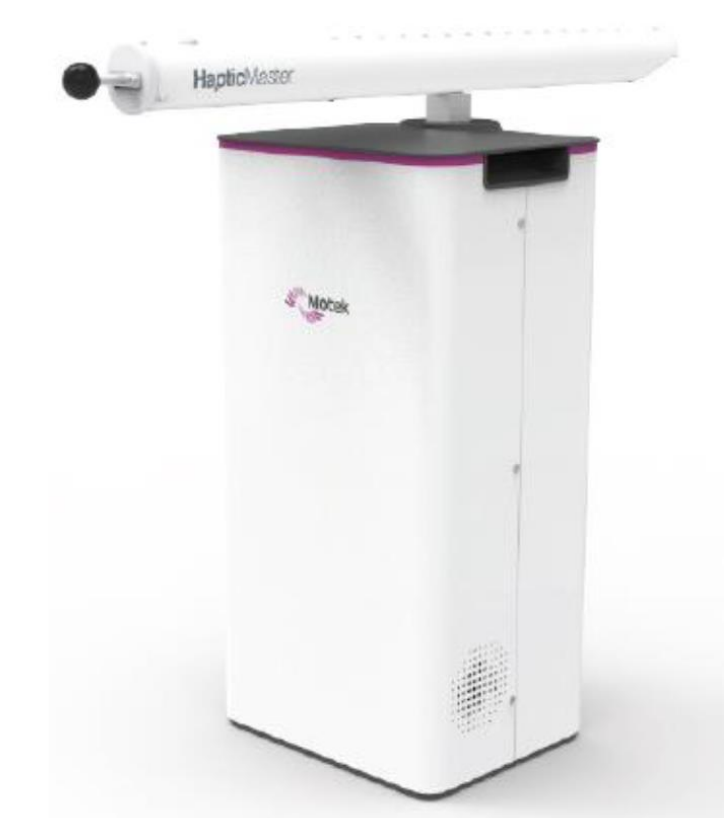

Page de garde de MOTEK, RB018-7001 HM Installation Manual. pp.15-19, 2019

# 26/12/2019 Raport d'analyse d'équipements du Technopôle

Par Nayli HAYI-SLAYMAN – 1971876

Supervisé par Maxime RAISON

#### **REMERCIEMENTS**

Je voudrais tout d'abord adresser toute ma gratitude à mon directeur d'étude, Maxime RAISON**,** professeur à Polytechnique Montréal, pour sa confiance et surtout l'autonomie qu'il m'a offert tout au long de ce projet. J'ai beaucoup appris sur le domaine du biomédical qui m'était encore inconnu lorsque je l'ai rencontré et cela a réellement fait naitre une vocation. Je tiens à remercier la Fondation du Centre Hospitalier Universitaire Sainte Justine pour l'acquisition des appareils sur lesquels j'ai eu la chance de travailler en exclusivité. Un grand merci également à Élizabeth CLARK, coordinatrice recherche clinique et développement de la réadaptation, pour son accueil au Technopole et qui m'a fourni tous les éléments nécessaires au bon déroulement de mon projet. Malgré son emploi du temps chargé, elle a toujours trouvé le temps de répondre à mes questions et a été d'un soutien précieux. Je désire également remercier Esther Valtina POUEGUE**,** ingénieure en génie biomédical, pour m'avoir intégré à l'équipe et Kamel BERFAS, technicien spécialisé dans les équipements du biomédical, pour sa bienveillance et sa pédagogie lors des diverses opérations à faire sur le HapticMaster. Enfin j'exprime ma reconnaissance à MOTEK, pour leur patience et leur suivi, dont, il faut reconnaitre, est loin d'être aisé de l'autre côté de l'océan Atlantique.

## SOMMAIRE

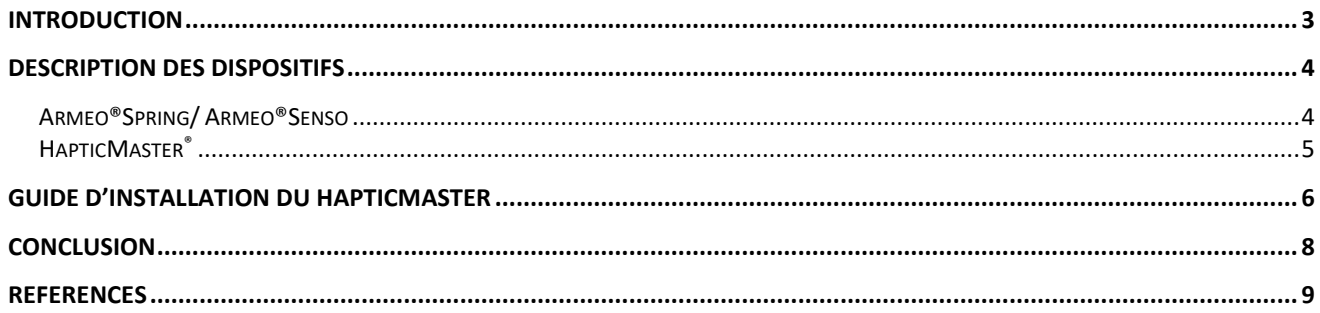

## <span id="page-4-0"></span>INTRODUCTION

La quantification des forces musculaires est la clé du suivi en réadaptation des troubles musculosquelettiques, un grand défi depuis Weber et Weber, 1836 [1]. La difficulté vient du fait que les articulations sont activées par une multitude de muscles, conduisant à une infinité de forces musculaires possibles. Pour résoudre ce problème et calculer les forces musculaires individuelles, le laboratoire du Centre de Recherche Marie-Enfant (CRME) a développé en 2011 une nouvelle méthode basée sur la modélisation dynamique multicorps, qui modélise le comportement dynamique des corps rigides ou flexibles interconnectés. Pour cette méthode, nous avons obtenu un brevet [2]. À partir de ce résultat, nous avons simplifié le processus de calcul de façon significative. Et, nous avons proposé une fonction de coût originale et innovatrice pour calculer les forces musculaires directement à partir des données cinématiques avec une simplicité comparable à celle de la fonction de coût de Crowninshield [3], la plus couramment utilisée dans le monde. En plus, notre fonction à l'avantage de prendre en considération la coactivation musculaire, ce qui est plus cohérant avec l'activité musculaire [4], [5]. Le modèle dynamique ostéoarticulaire du membre supérieur que nous avons développé a reçu un prix [6] et a été déclaré comme le modèle reproduisant le plus fidèlement le mouvement réel du membre supérieur [7], [8], [9]. Nous avons quantifié la fiabilité de nos mesures et calculs, en particulier les couples articulaires [10], les données électromyographiques brutes [11] et les forces isométriques maximales [12] des membres supérieurs, afin de prendre en considération les transferts cliniques. Aujourd'hui, cette expertise est utilisée de façon concrète avec plusieurs cliniques partenaires à travers le monde pour l'évaluation des fonctions motrices dans diverses populations : pour les enfants avec paralysie cérébrale au CHU SteJustine de Montréal [13], [14], [15], pour l'évaluation chirurgicale de l'épaule à l'Hôpital Sacré-Cœur de Montréal [16], [17], et pour les adolescents scoliotiques au CHU St-Luc en Belgique [18]. Pour les membres supérieurs, aucune recommandation clinique concernant le niveau d'assistance n'existe à ce jour à notre connaissance. Dans ce contexte, les mesures cinématiques et électromyographiques de laboratoire de mouvement, ainsi que les indicateurs quantifiés qui en découlent (angles, couples et puissances articulaires [19], [20], [21], co-activations musculaires [15], etc.) apparaissent comme des indicateurs ayant le potentiel de répondre à ces hypothèses et font intégralement partie de l'expertise de l'équipe de ce mandat [19], [20], [21], [14]. En somme, l'utilisation de nouveaux outils permettant la mesure de ces différents indicateurs pour les membres supérieurs engendrait une avancée significative.

Le CRME s'est doté de certains équipements permettant d'aller plus loin dans la détermination de ces indicateurs chez les enfants atteints de paralysie cérébrale. Il compte notamment des équipements neufs, uniques en Amérique du Nord. Le cas du REAPlan® a déjà été abordé par Catherine Séquin [23] et Nelson Giraldo [24]. Nous allons aujourd'hui traiter de l'Armeo®Spring, l'Armeo®Senso et du HapticMaster®. Ce rapport vise à déterminer comment ces dispositifs peuvent s'implémenter dans les recherches liées aux recommandations cliniques du niveau d'assistance pour les membres supérieurs.

## <span id="page-5-1"></span><span id="page-5-0"></span>DESCRIPTION DES DISPOSITIFS

### **Armeo®Spring/ Armeo®Senso**

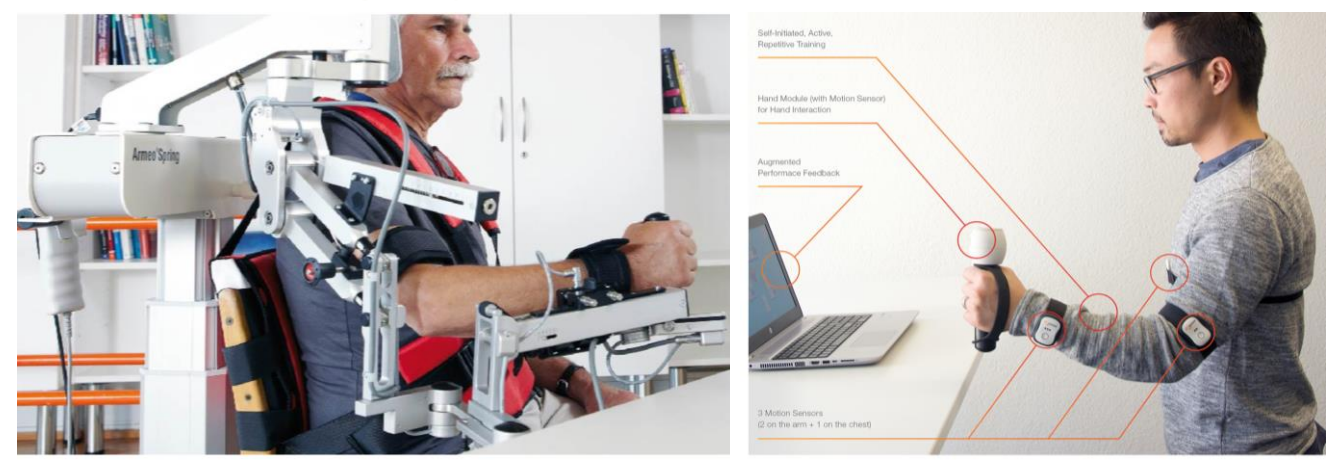

**Figure 1 - Armeo®Spring25 (à gauche) ; Armeo®Senso25 (à droite)** 

Les dispositifs ArmeoSpring et ArmeoSenso s'appliquent à la réadaptation de patients ayant des lésions cérébrales [26][27] ou une paralysie cérébrale [26] et sont fabriqués par la société suisse Hocoma. Cette dernière commercialise toute une gamme de produits de réhabilitation des membres de la partie supérieure, basés sur l'immersion du patient dans différents jeux pour rendre la thérapie la plus ludique possible. Cette gamme de produits permet également de suivre un patient en continu, à chaque étape de sa thérapie.

Le CRME rassemble deux solutions du fabricant pour ce type de réadaptation : l'ArmeoSpring et l'ArmeoSenso. Contrairement au REAplan (Axinesis, Belgique) [24], les Armeo permettent désormais des mouvements libres en trois dimensions.

L'ArmeoSpring comprend un système permettant de supporter une partie de la masse du bras du patient. Il contient 7 capteurs angulaires permettant de connaitre la position et l'orientation de chaque articulation à tout moment. L'ArmeoSenso comporte 3 capteurs de positions qui, après calibration, suffisent à déterminer les positions relatives de chaque segment du bras. Les dispositifs sont tous les deux composés d'un capteur de pression au niveau de la main.

Le logiciel Armeocontrol 2.0 est commun aux deux produits. Il permet de prévoir un programme d'entrainement pour chaque séance qui peut ensuite se faire en presque autonomie. Le clinicien peut suivre l'évolution du patient en téléchargeant un rapport généré automatiquement sous format PDF ou Excel. Ce rapport contient :

- La durée du traitement et équipement utilisé
- Les objectifs thérapeutiques
- L'évolution des amplitudes de 6 mouvements en prenant compte du support du poids (Flexion/Extension de l'épaule, Ab-/Adduction horizontal de l'épaule, Rotation intérieure/extérieure de l'épaule), Flexion/Extension du coude, Pro-/Supination de l'avant-bras, Flexion/extension du poignet)
- Les résultats des exercices (scores, durée, niveau)
- L'évolution de la compensation de poids

La détermination des indicateurs cités dans l'introduction utiliserait les données angulaires ou de positions mesurées. Cependant, les mesures brutes des capteurs ne sont pas accessibles directement avec le logiciel. Tout comme le Lokomat (Hocoma, Suisse), il est possible qu'une version du logiciel spécialement adapté à la recherche soit accessible en contactant le fabriquant.

### **HapticMaster®**

<span id="page-6-0"></span>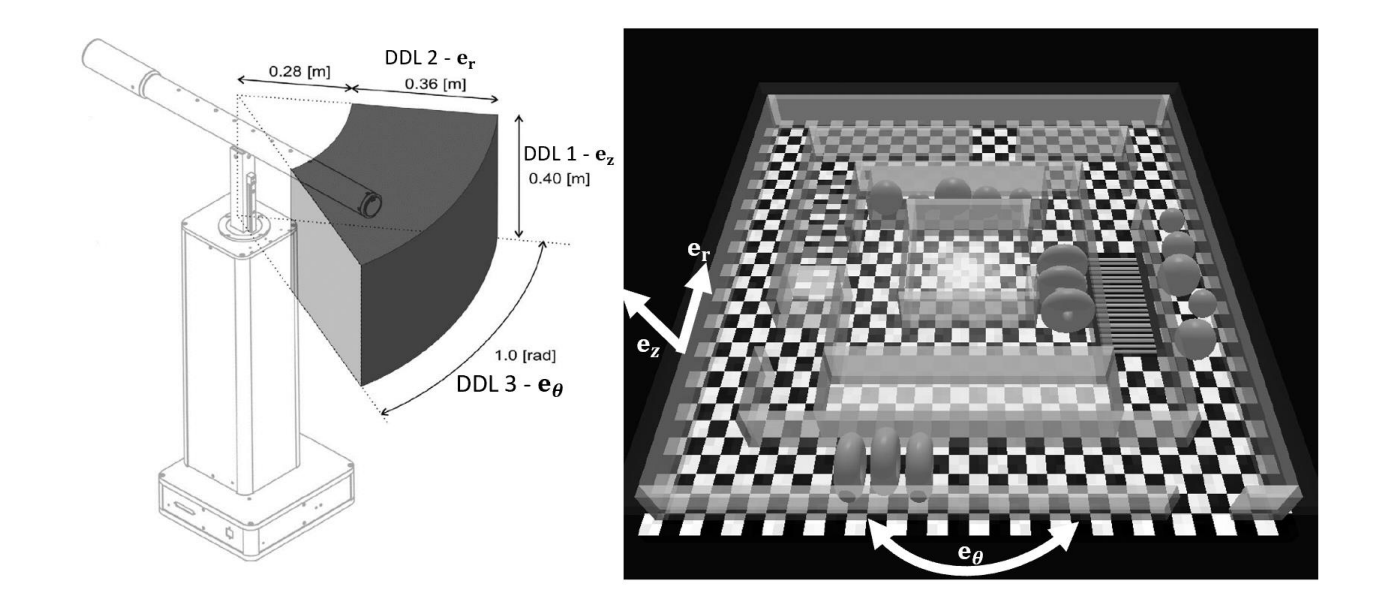

#### **Figure 2 – Schéma du HapticMaster et espace de travail28 (à gauche) ; Exemple d'interface graphique28 (à droite)**

Le HapticMaster est un robot à contrôle de force fabriqué par la société Motek. Il permet d'avoir un retour haptique en interagissant avec une plateforme logicielle, allant de l'interface graphique sur écran à un environnement en réalité augmenté.

Le robot est composé de deux degrés de liberté en translation et un degré de liberté en rotation. Sa seule variable d'entrée est la pression appliquée à son extrémité. L'embout peut d'ailleurs être changé pour s'adapter aux besoins du patient. Ce dernier va donc placer son bras ou sa main sur/dans l'embout et suivre le programme s'affichant sur l'interface. Le principe est de créer l'ensemble de l'environnement qui va être ressenti par le patient à travers l'extrémité du robot.

La programmation web du HapticMaster peut se faire via deux interfaces qui sont elles-mêmes liées. Tout d'abord l'interface web, où l'on peut choisir la masse de l'objet virtuel auquel la main/ le bras du patient est relié. Il est ensuite possible de créer un environnement à retour haptique avec des objets virtuels (plans, blocks, cylindres, sphères, tores) ressenti par l'utilisateur et/ou des forces (amortissement, vibrations, ressort). Pour aller plus loin et créer une interface graphique, il est possible de programmer cet environnement sur MATLAB, C++ ou tout autre logiciel qui permet l'envoie de chaîne de caractères ASCII sur un réseau TCP-IP en le synchronisant avec une interface graphique sur le logiciel OpenGL.

 Le HapticMaster présent au CRME est la toute nouvelle version du robot que nous avons obtenu en exclusivité. L'installation du dispositif n'était malheureusement pas terminée au cours de mon projet. Bien que je n'aie pas testé son fonctionnement, j'ai fait face à des difficultés lors de son installation. Ainsi, la partie qui suit récapitule les étapes à suivre pour cette étape.

## <span id="page-7-0"></span>GUIDE D'INSTALLATION DU HAPTICMASTER

Pour commander le HapticMaster, il est nécessaire de le connecter à un réseau pour le contrôler via un ordinateur « hôte ». Nous allons ici aborder le processus à suivre pour connecter le HapticMaster à son hôte, basé sur le manuel d'installation du fabriquant [29]. L'ordinateur doit simplement être doté de Win32, Linux ou Mac et avoir les spécifications Ethernet suivante :

- Vitesse de 100 Mbps
- Protocole TCP/IP
- Connection entre le HapticMaster et l'ordinateur avec un câble Ethernet **croisé**

Il faut ensuite modifier l'adresse IP du réseau local de l'ordinateur pour qu'il soit dans la gamme de l'adresse IP du HapticMaster.

- 1. Vérifier l'adresse IP du HapticaMaster qui doit normalement être donné par MOTEK. Par défaut, l'adresse devrait être : 10.30.203.12 Remarque : C'est cette adresse qui était introuvable et a retardé l'installation du HapticMaster. De plus, les différents manuels fournis par le fabricant indiquent des adresses IP machine différentes.
- 2. Modifier l'adresse IP de notre PC :

Aller dans le « Panneau de configuration »  $\rightarrow$  « Réseau et Internet »  $\rightarrow$  « Centre Réseau et partage » → « Connexion au réseau local » (sur la figure ci-dessous, cette connexion a été renommée « Wi-Fi (Motek) »)

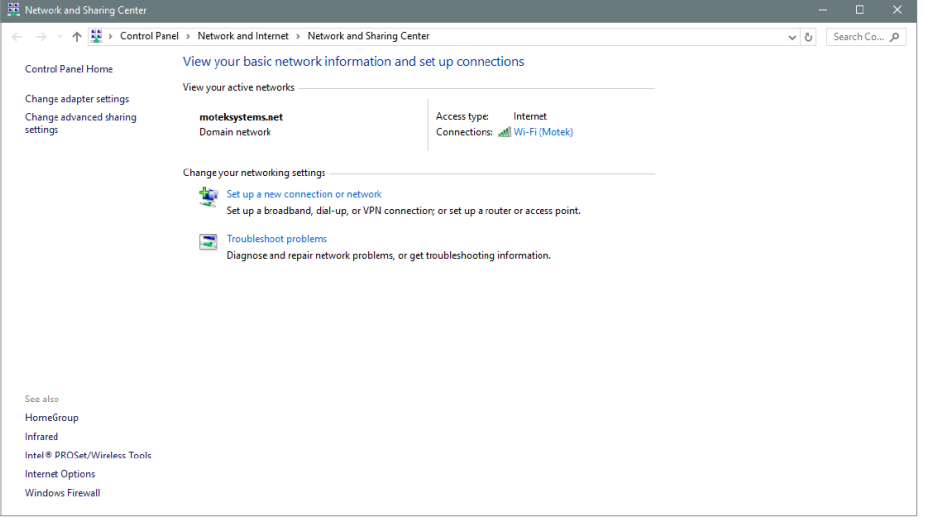

3. Dans la fenêtre d'état de la connexion locale, sélectionner « Propriétés »

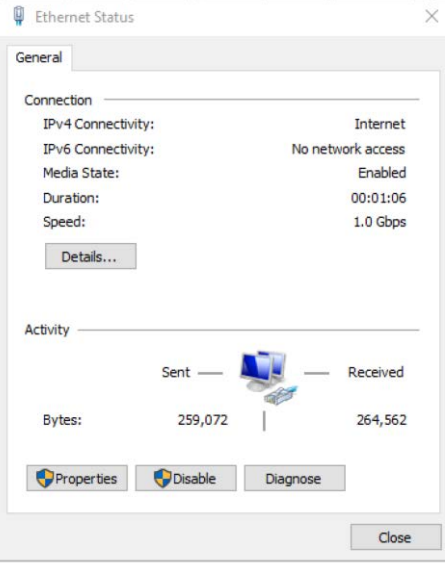

4. Dans la fenêtre de propriétés, sélectionner « Internet Protocol Version 4 (TCP/IP) »

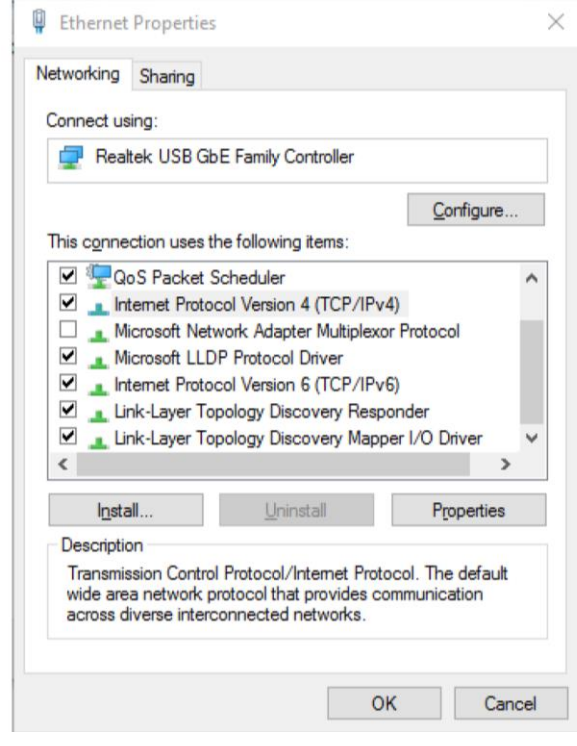

- 5. Dans la fenêtre des propriétés de Internet Protocol (TCP/IP), choisir « Utiliser l'adresse IP suivante »
	- Pour « Adresse IP : », mettre l'adresse du HapticMaster en changeant le dernier nombre. Par exemple, si l'adresse du HapticMaster est bien 10.30.203.12, nous pouvons alors remplir l'adresse IP demandé par 10.30.203.1.
	- Mettre le Masque de sous-réseau à 255.0.0.0
	- Les adresses de serveurs DNS se rempliront automatiquement

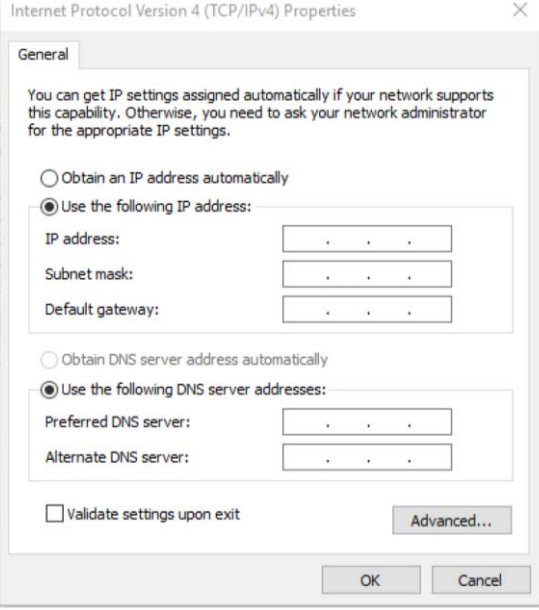

- 6. Cliquer sur « Ok » pour appliquer les changements. La fenêtre de propriétés de Internet Protocol (TCP/IP) se ferme
- 7. Cliquer « Ok » pour appliquer les changements. La fenêtre des propriétés de la connexion locale se ferme.
- 8. Allumer le HapticMaster (bouton au niveau de la base, en arrière du robot). Une lumière verte au niveau du bouton d'urgence doit alors s'allumer.

Remarque : Pour vérifier la connexion, il peut être pratique de « pinner » l'adresse IP du HapticMaster.

## <span id="page-9-0"></span>**CONCLUSION**

Ce projet avait pour but de trouver un moyen d'intégrer les nouveaux outils du CRME dans les recherches sur les recommandations cliniques concernant le niveau d'assistance des membres supérieurs. Il semblerait qu'il soit en théorie possible d'utiliser les mesures faites par les différents capteurs des ArmeoSpring et ArmeoSenso que nous pourrions corréler avec des mesures par capteurs électromyographiques. Néanmoins, nous n'avons, à ce jour, pas accès aux données brutes des valeurs angulaires et de positions relatives de ces équipements. Le HapticMaster a également des possibilités de développement prometteuses mais dont il reste tout à explorer.

Il est a noté que présentement le HapticMaster n'a pas sa carte SD qui doit être reconfigurer pour que le HapticMaster ai une adresse IP correcte. Il suffira ensuite de suivre le « Guide d'installation » et les premiers tests seront alors possibles via l'interface Web. Il sera alors possible de voir les données récupérables sur le robot et donc les indicateurs que l'on pourra déterminer. Ce robot est également présent au CRME pour une application purement thérapeutique, un ingénieur devra donc créer les environnements et interfaces utiles aux cliniciens pour pouvoir travailler avec leurs patients.

## <span id="page-10-0"></span>RÉFÉRENCES

[1] W. Weber et E. Weber, Mechanik Der Menschlichen Gehwekzeuge: Eine AnatomischPhysiologische Untersuchung 1., Göttingen: Dietrich, 1836.

[2] M. Raison, «Portable and clinical tool for dynamic quantification of the muscles forces performed by the human body.». États-Unis Brevet EFS-ID-12883045, 31 05 2013.

[3] R. Crowninshield et R. Brand, «A physiologically based criterion of muscle force prediction in locomotion» J Biomech, vol. 14, n° %111, pp. 793-801, 1981.

[4] J. Wen, M. Raison et S. Achiche, «Using a cost function based on kinematics and electromyographic data to quantify muscle forces» Journal of Biomechanics, vol. 80, pp. 151-158, 2018.

 [5] J. Wen, S. Achiche et M. Raison, «Evaluating muscle forces with a novel cost function that considers cocontractions» chez ECCOMAS Thematic Conference on Multibody Dynamics, Duisburg, Germany, 2019.

[6] D. Haering, M. Raison et M. Begon, «Measurement and Description of Three-Dimensional Shoulder Range of Motion With Degrees of Freedom Interactions» Journal of Biomechanical Engineering, vol. 136, n° %18, p. 84502, 2014.

[7] M. Laitenberger, M. Raison, D. Perié-Curnier et M. Begon, «Refinement of the upper limb joint kinematics and dynamics using a subject-specific closed-loop forearm model» Multibody System Dynamics, vol. 33, n° %14, pp. 413-438, 2015.

[8] M. Laitenberger, M. Raison, G. Guillaume, D. Périé-Curnier, F. D. Maso et M. Begon, «Forearm modeling refinement: sensitivity on the upper limb osteo-articular kinematics and dynamics» chez 11th World Congress on Computational Mechanics (WCCM), Barcelona, Espagne, 2014.

[9] M. Laitenberger, M. Begon, G. Gaudet, D. Périé-Curnier, F. D. Maso et M. Raison, «Impact of the forearm modeling refinement on the upper limb joint kinematics and dynamics» chez 3rd Internat. Multibody System Dynamics (IMSD) Conference, Busan, Corée, 2014.

[10] L. Ballaz, M. Raison, C. Detrembleur, G. G. et M. Lemay., «Joint torque variability and repeatability during cyclic flexion-extension of the elbow» BMC Sports Science, Medicine and Rehabilitation, vol. 8, n° %18, 2016.

[11] G. Gaudet, M. Raison, F. D. Maso, S. Achiche et M. Begon, «Intra- and intersession reliability of surface electromyography on muscles actuating the forearm during maximum voluntary contractions» Journal of Applied Biomechanics, vol. 32, n° %16, pp. 558-570, 2016.

[12] F. Dal Maso, M. Begon et M. Raison, «Methodology to Customize Maximal Isometric Forces for Hill-Type Muscle Models» Journal of applied biomechanics, vol. 33, n° %11, pp. 80-86, 2017. 33

[13] S. Raouafi, S. Achiche, M. Begon, A. Sarcher et M. Raison, «Classification of upper limb disability levels of children with spastic unilateral cerebral palsy using K-means algorithm» Medical and Biological Engineering and Computing, vol. 56, n° %11, pp. 80-86, 2017.

 [14] A. Sarcher, M. Raison, M. Lemay, F. Leboeuf, K. Trudel, P. Mathieu et L. Ballaz, «Relation between muscular activity and range of motion during active elbow movement in children with spastic hemiplegia cerebral palsy» Clinical Biomechanics, vol. 30, n° %11, pp. 86-94, 2015.

[15] A. Sarcher, M. Raison, R. Gross, L. Ballaz, F. Leboeuf, S. Brochard et B. Perrouin-Verbe, «Distinction between pathological and functional co-activation during active elbow extension in children with spastic hemiplegic cerebral palsy.,» chez 24th Annual Meeting of the European Society of Movement Analysis in Adults and Children (ESMAC), Heidelberg, Allemagne, 2015.

[16] J. Clément, M. Raison et D. Rouleau, «Reproducibility analysis of upper limbs reachable workspace, and effects of acquisition protocol, sex and hand dominancy» Journal of biomechanics, vol. 68, pp. 58-64, 2018. [17] J. Clement, J. Menard, M. Raison, J. Dumais, L. Dubois et D. Rouleau, «Three-dimensional analysis of the locked position in patients with recurrent shoulder instability» Journal of Shoulder Elbow Surgery, vol. 26, n° %13, pp. 536-543, 2017.

[18] B. Samadi, S. Achiche, P. P.-L. Cedoz, J. Zaidi, M. Mousny, P. Mahaudens, C. Detrembleur et M. Raison, «Identification of the Cobb angle in adolescents with idiopathic scoliosis based on a noninvasive analysis of gait» Spine, 2018.

[19] M. Yazji, M. Raison, C. Aubin, H. Labelle, C. Detrembleur, P. Mahaudens et M. Mousny, «Are the mediolateral joint forces in the lower limbs different between scoliotic and healthy subjects during gait?,» Scoliosis, vol. 10, n° %1Suppl 2:S3, 2015.

[20] M. Laitenberger, M. Raison, D. Périé-Curnier et M. Begon, «Refinement of the upper limb joint kinematics and dynamics using a subject-specific closed-loop forearm model.,» Multibody System Dynamics, vol. 33, n° %14, 2015.

[21] B. Samadi, M. Raison, A. Parent, L. Ballaz et S. Achiche, «Custom sizing of lower limb exoskeleton actuators based on dynamic modeling of the human body: Case study of children with cerebral palsy.,» chez IEEE international Conference on Technologies for Practical Robot Applications, Boston, Massachusetts, 2015.

[23] C. Séguin, « GBM6904 - Projet de maîtrise en ingénierie III » École Polytechnique de Montréal, Montréal, 2017.

[24] N. Giraldo, « GBM6903 - Projet de maîtrise en ingénierie III » École Polytechnique de Montréal, Montréal, 2018.

[25] Hocoma. (2019). Home - Hocoma. [online] Available at: https://www.hocoma.com/ [Accessed 16 Dec. 2019].

[26] Biffi, E., Maghini, C., Cairo, B., Beretta, E., Peri, E., Altomonte, D., Mazzoli, D., Giacobbi, M., Prati, P., Merlo, A. and Strazzer, S. (2018). «Movement Velocity and Fluidity Improve after Armeo®Spring Rehabilitation in Children Affected by Acquired and Congenital Brain Diseases: An Observational Study», BioMed Research International, 2018.

[27] R. Sanchez, Jiayin Liu, S. Rao,P. Shah, R. Smith,T. Rahman, S. Cramer, J. Bobrow et D. Reinkensmeyer, «Automating Arm Movement Training Following Severe Stroke: Functional Exercises With Quantitative Feedback in a Gravity-Reduced Environment», IEEE Transactions on Neural Systems and Rehabilitation Engineering, 14(3), pp.378-389, 2006.

[28] R. van der Linde et P. Lammertse, «HapticMaster – a generic force-controlled robot for human interaction». Industrial Robot: An International Journal, 30(6), pp.515-524, 2003.

[29] MOTEK, RB018-7001 HM Installation Manual. pp.15-19, 2019